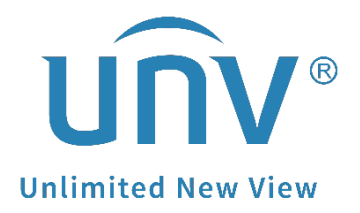

## **How to Troubleshoot If a Uniview Camera's Image Is Pink?**

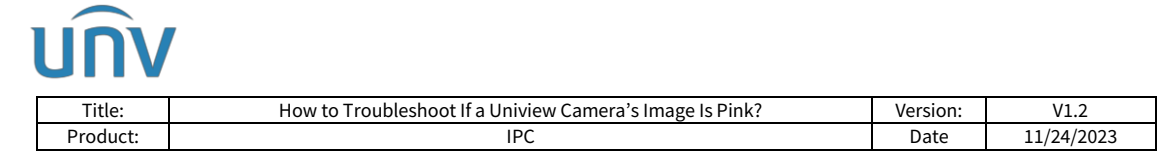

## **How to Troubleshoot If a Uniview Camera's Image Is Pink?**

## **Description**

*Note: This method is applicable to most scenarios. If the method cannot solve your problem, it is recommended to consult our Tech Support Team.* [https://global.uniview.com/Support/Service\\_Hotline/](https://global.uniview.com/Support/Service_Hotline/)

## **Operating Steps**

The pink image of a camera's live view may be caused by multiple reasons. Below method is a fast way for troubleshooting.

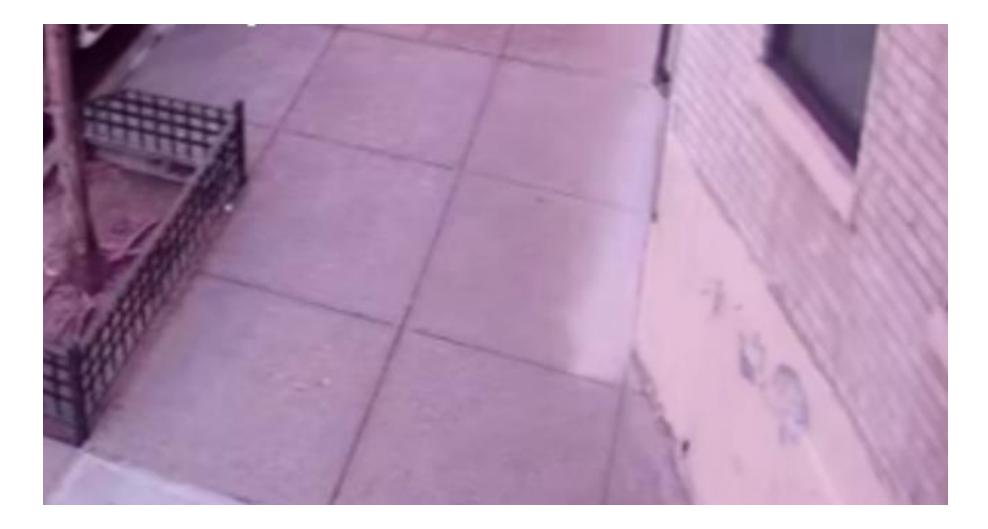

**Step 1** Check the installation environment.

If there are pink or red lights around the camera's installation spot, turn the lights off and see how the camera works.

**Step 2** Switch the camera's Day/Night modes for a couple of times

It can be switched under **Setup>Image>Exposure**.

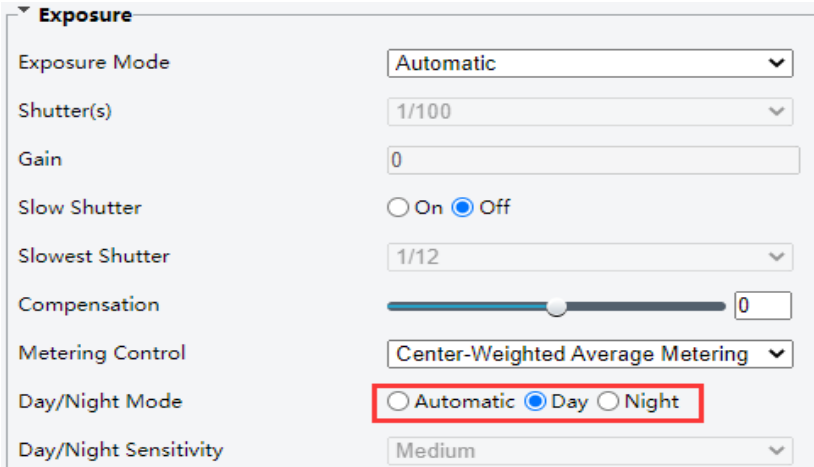

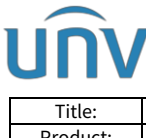

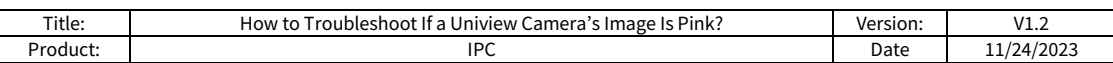

**Step 3** Default image settings.

The camera's image settings can be defaulted under **Setup>Image>Image>Default**.

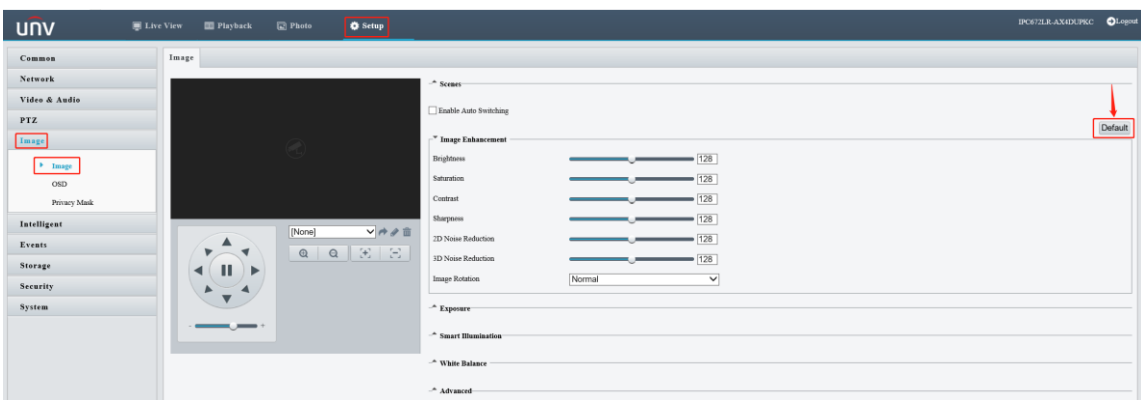

**Step 4** Default the camera if the default image settings do not help.

The camera itself can be defaulted under **Setup>System>Maintenance>Default**.

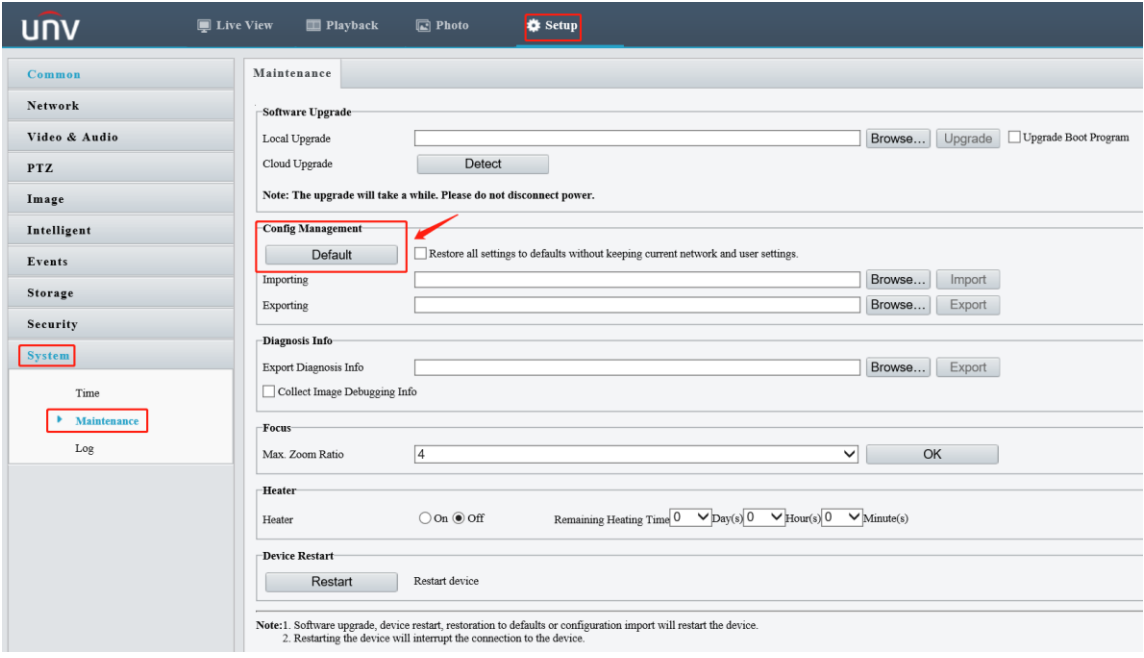

**Step 5** Upgrade the camera locally or by cloud.

Upgrade by cloud if the device is on the cloud server.

Local upgrade requires firmware files. Contact Uniview tech support team (service@uniview.com) to get the firmware you need.

*Note: Send the model number, current version and SN of your camera so as to obtain the latest firmware.*

A Uniview camera's version info can be found under **Setup>Common> Basic info> Basic info**.

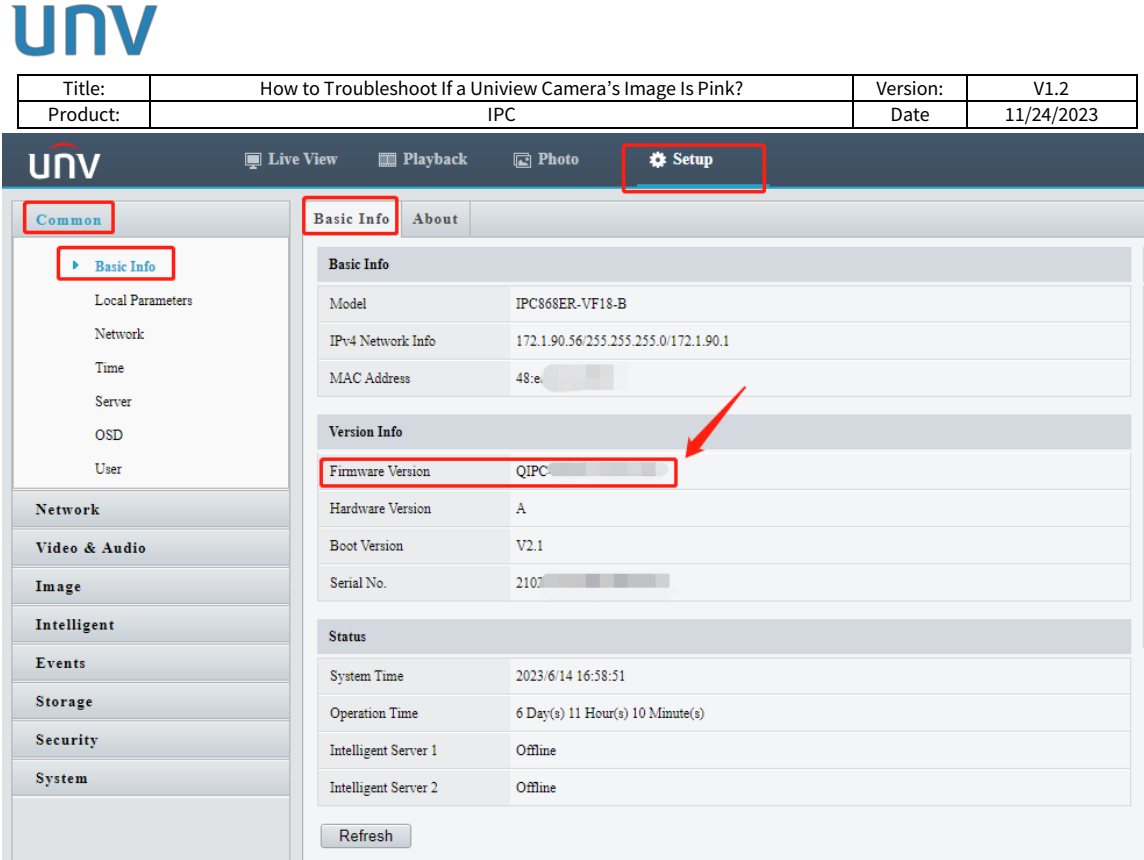

**Step 6** Please try turn IR cut on/off by using Telnet/SSH with commands below:

Command 1: ECHO -iroff > /proc/driver/motor ECHO -iron > /proc/driver/motor

Command 2: ECHO -ircut 0 >/proc/driver/motor ECHO -ircut 1 >/proc/driver/motor Each set of commands needs to be applied for 2-3 times.

For how to log into camaras via Telnet/SSH, please check the following document: [https://drive.google.com/file/d/1cJLWwcaOx8NSRZy-](https://drive.google.com/file/d/1cJLWwcaOx8NSRZy-IqF5PTH1tCCIsRLA/view?usp=share_link)IgF5PTH1tCCIsRLA/view?usp=share\_link

You can contact your supplier or Uniview technical support team for help if you are not able to do those tests by yourself.